# **DASHBOARD HOMEPAGE (Agg. Al 21/12/2022)**

## **PRODUZIONE MONOTARGET / MULTITARGET**

## **MONOTARGET**

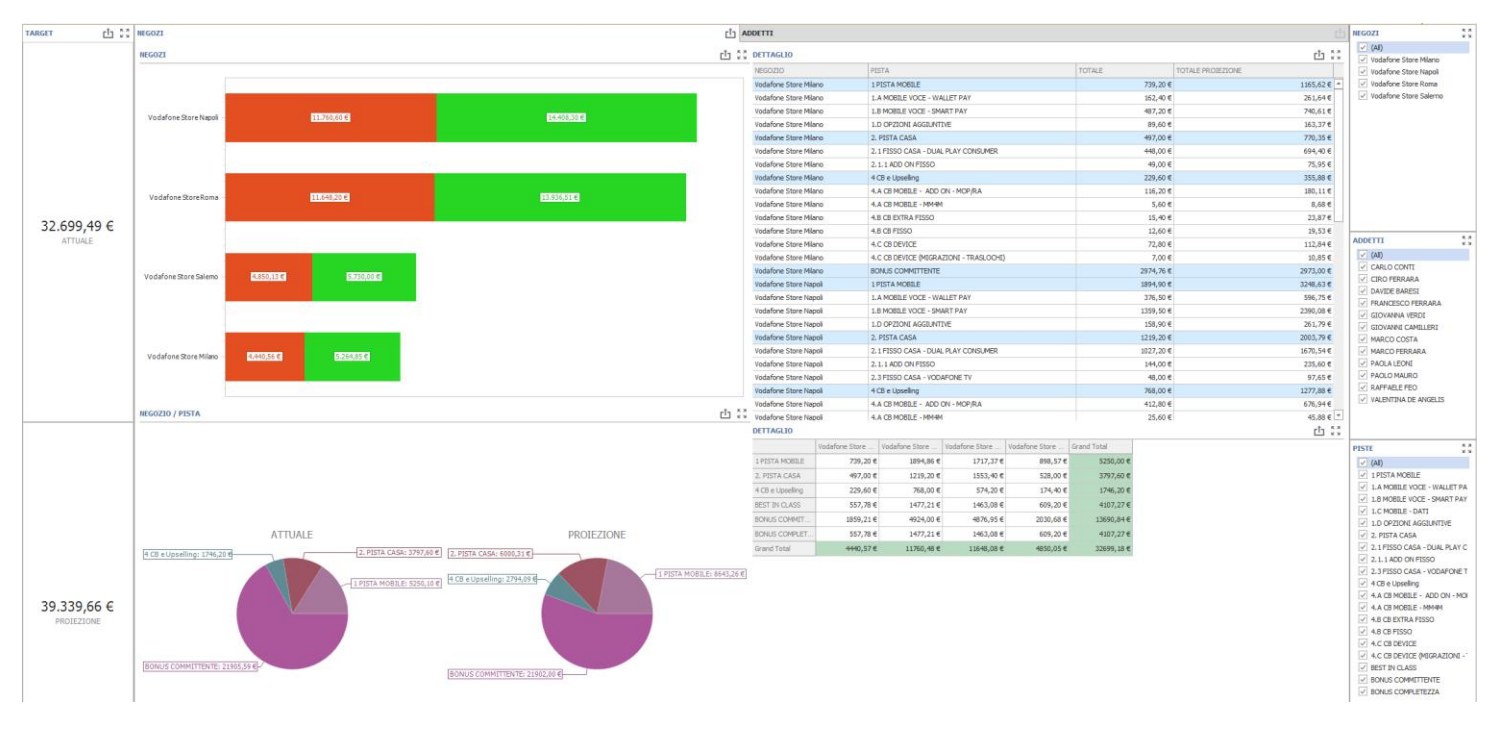

**Fig.1**

Le dashboard in oggetto consentono di visualizzare la produzione del target sia complessivamente che nei dettagli di

- 1) Negozio
- 2) Addetto

Nella visualizzazione per negozio troviamo

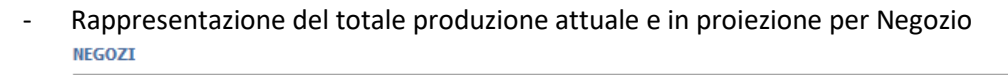

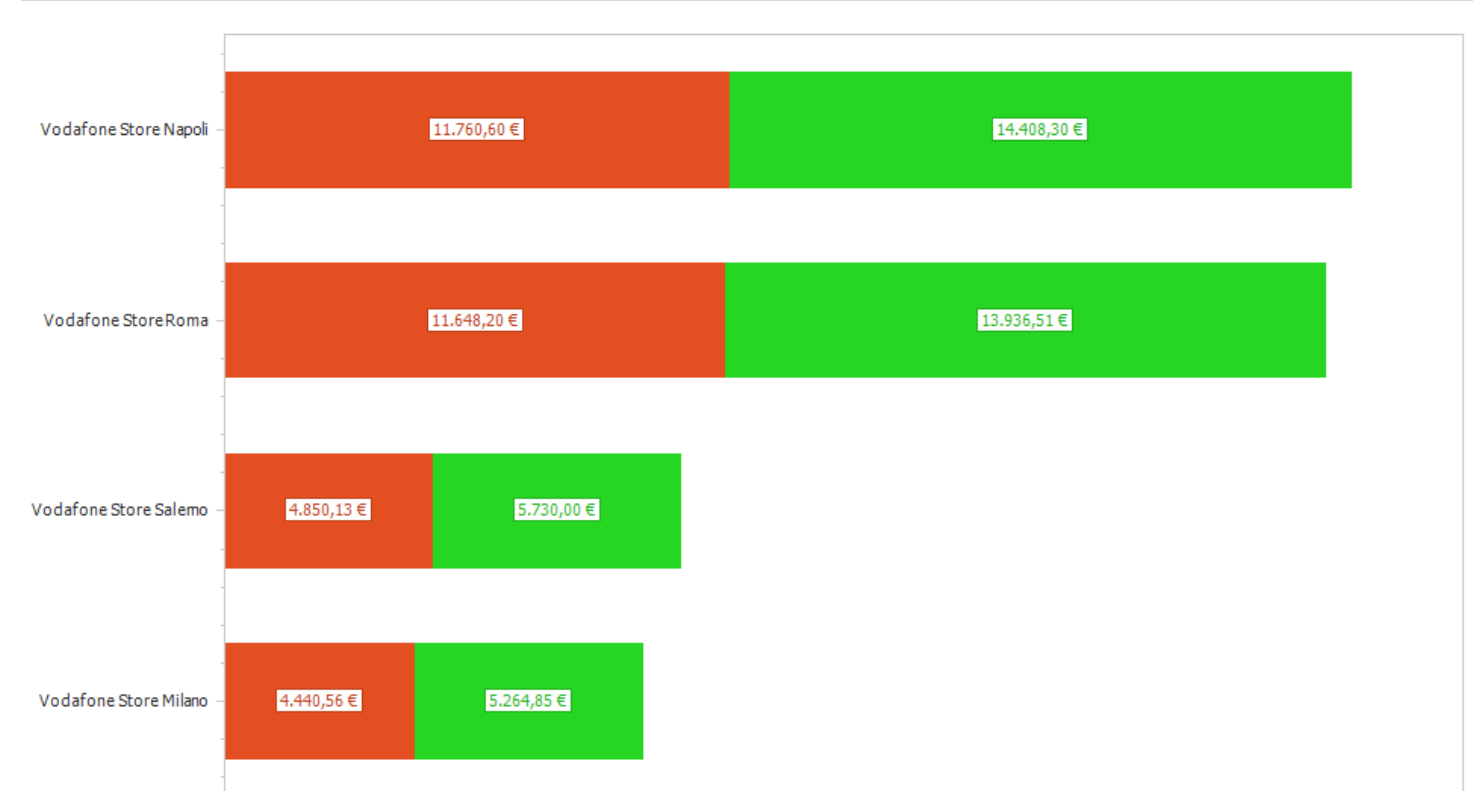

西盟

### **Fig.2**

- Rappresentazione del totale produzione diviso per pista (principale) / Bonus / extragara

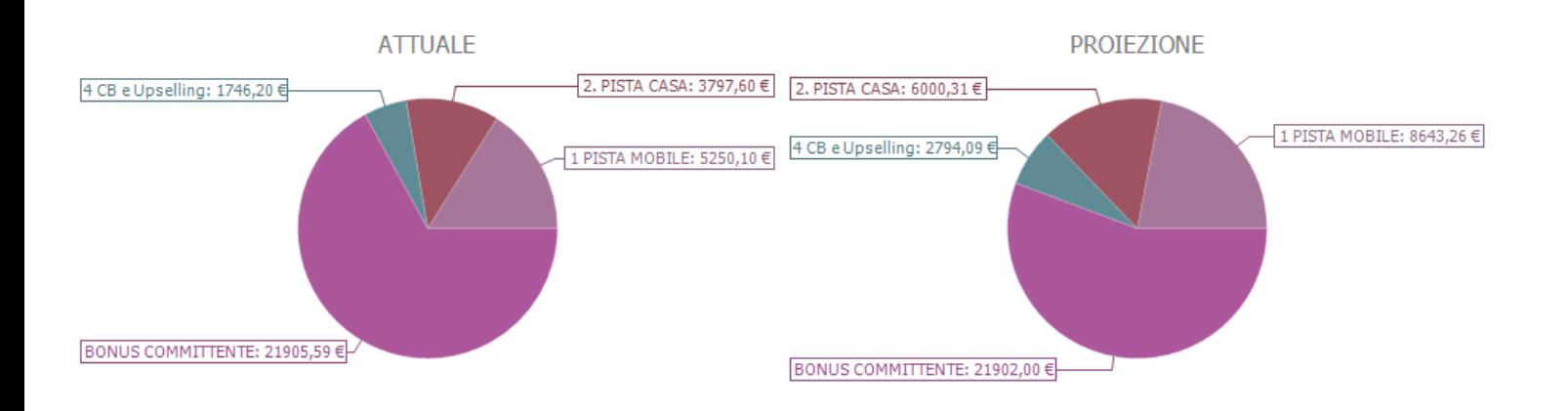

**Fig.3**

### - Dettaglio della produzione negozio sulle singole attività

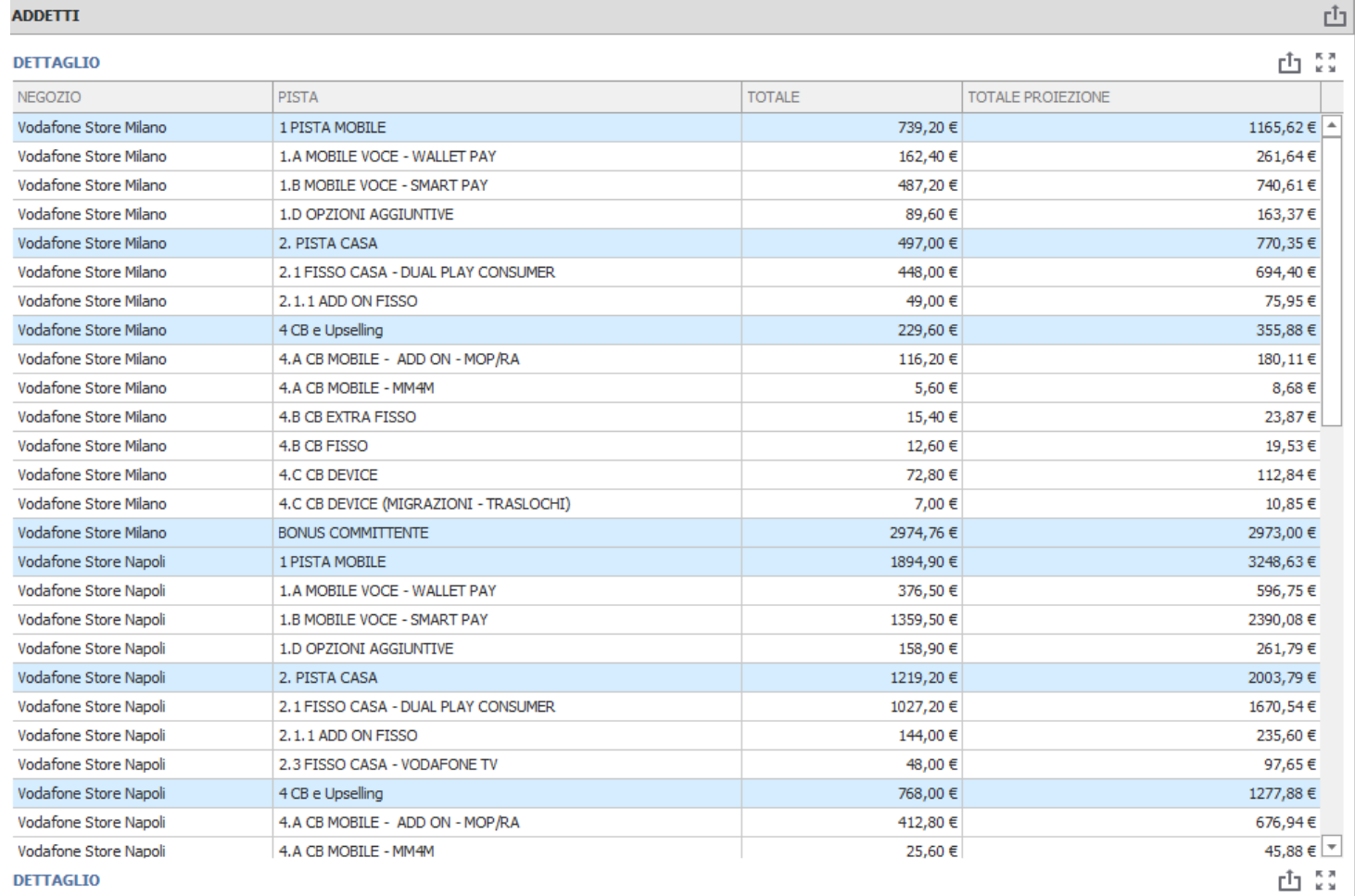

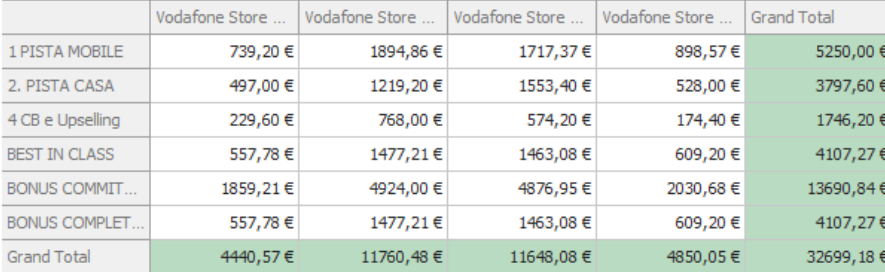

Interagendo con i filtri posti sulla destra della dashboard è possibile visualizzare , soprattutto per i grafici e le tabelle di Fig 3 e 4, il dettaglio del singolo negozio selezionato o i dettagli dei negozi per la pista selezionata.

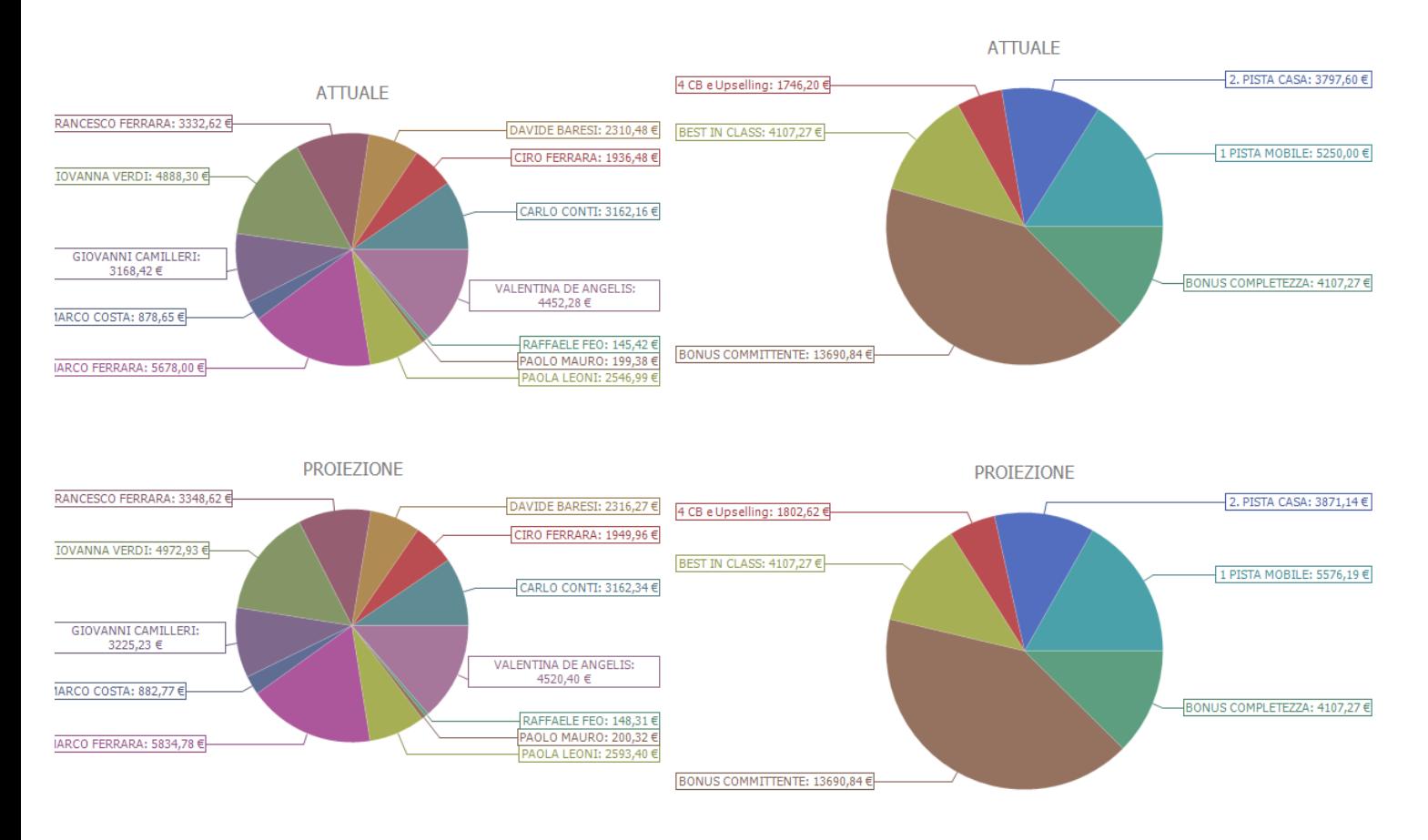

Nella visualizzazione addetto è possibile visualizzare

Totale produzione attuale e in proiezione per ogni addetto.

Totale produzione attuale e in proiezione su ogni singola pista/bonus.

Anche in questo caso, interagendo con i relativi filtri, è possibile arrivare a visualizzare maggiori dettagli come, per esempio, la produzione di ogni addetto su singola pista.

### Anche nella visualizzazione per addetto è sempre possibile ottenere un dettaglio

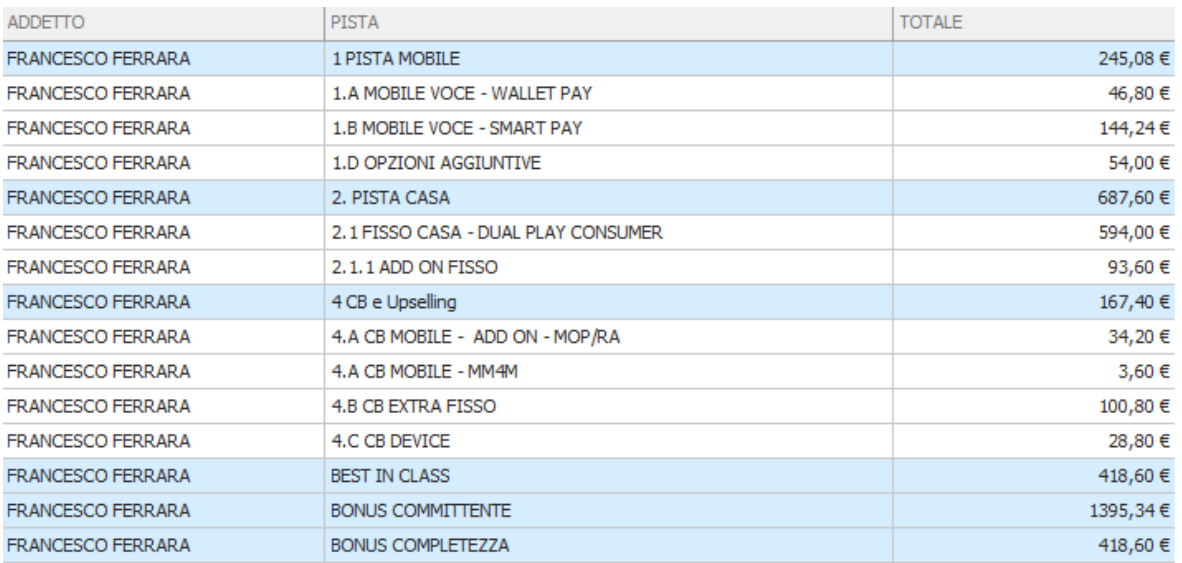

Nella tabelle di Fig.4 e Fig.5 è riportato sempre il totale della produzione per le piste principali (righe in azzurro) e per le piste che compongono la stessa in modo da avere, anche qui, un maggiore livello di dettaglio

#### **MULTITARGET**

Rispetto alla dashboard di produzione monotarget è stato introdotto un ulteriore livello di visualizzazione.

E' infatti possibile visualizzare la produzione di negozi/addetti rapportata a diversi target

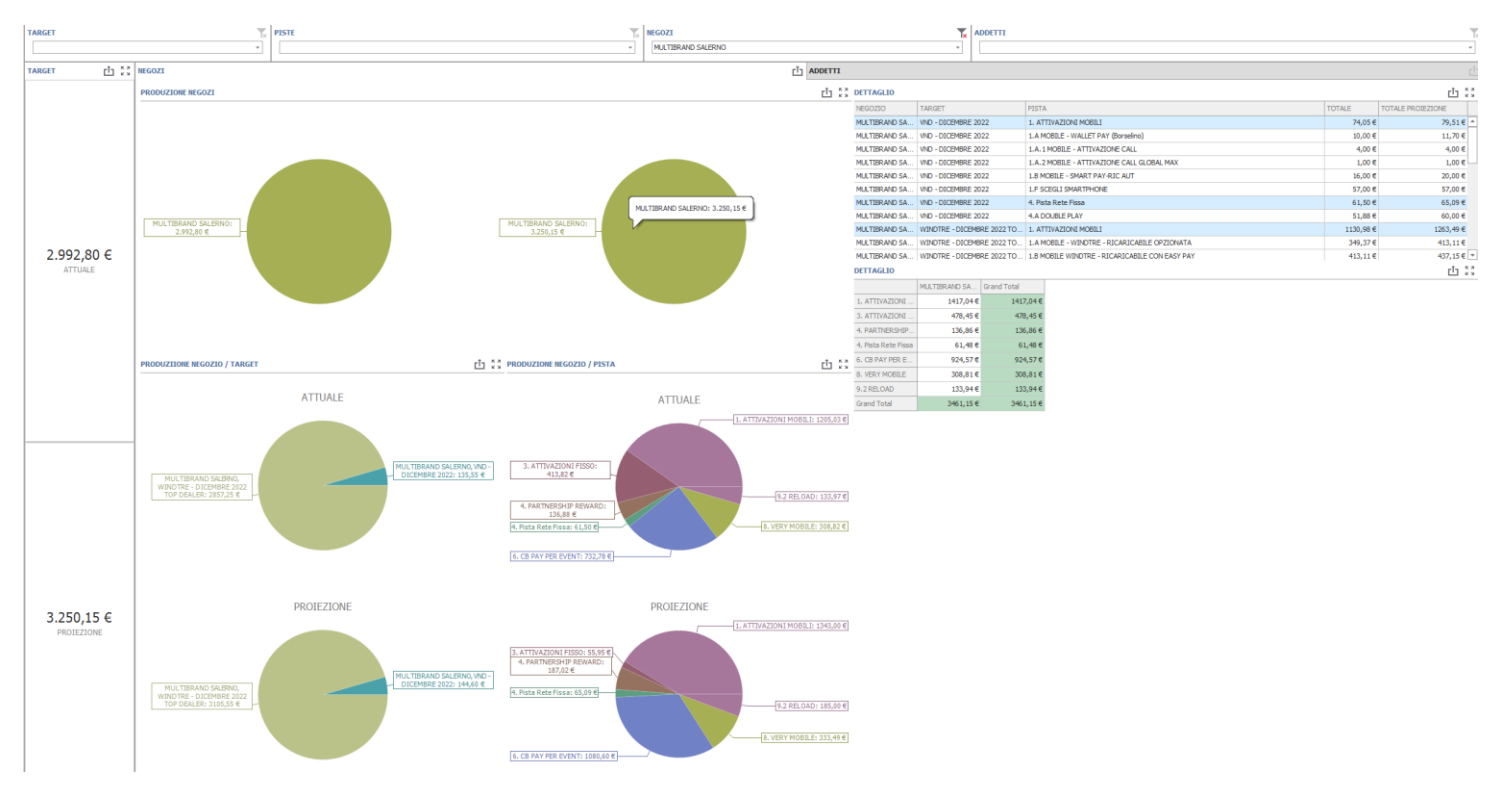

E' quindi possibile, utilizzando i diversi filtri a disposizione nella sezione superiore della dashboard, ottenere informazioni sulla produzione di negozio rapportato al target e alle relative piste di appartenenza

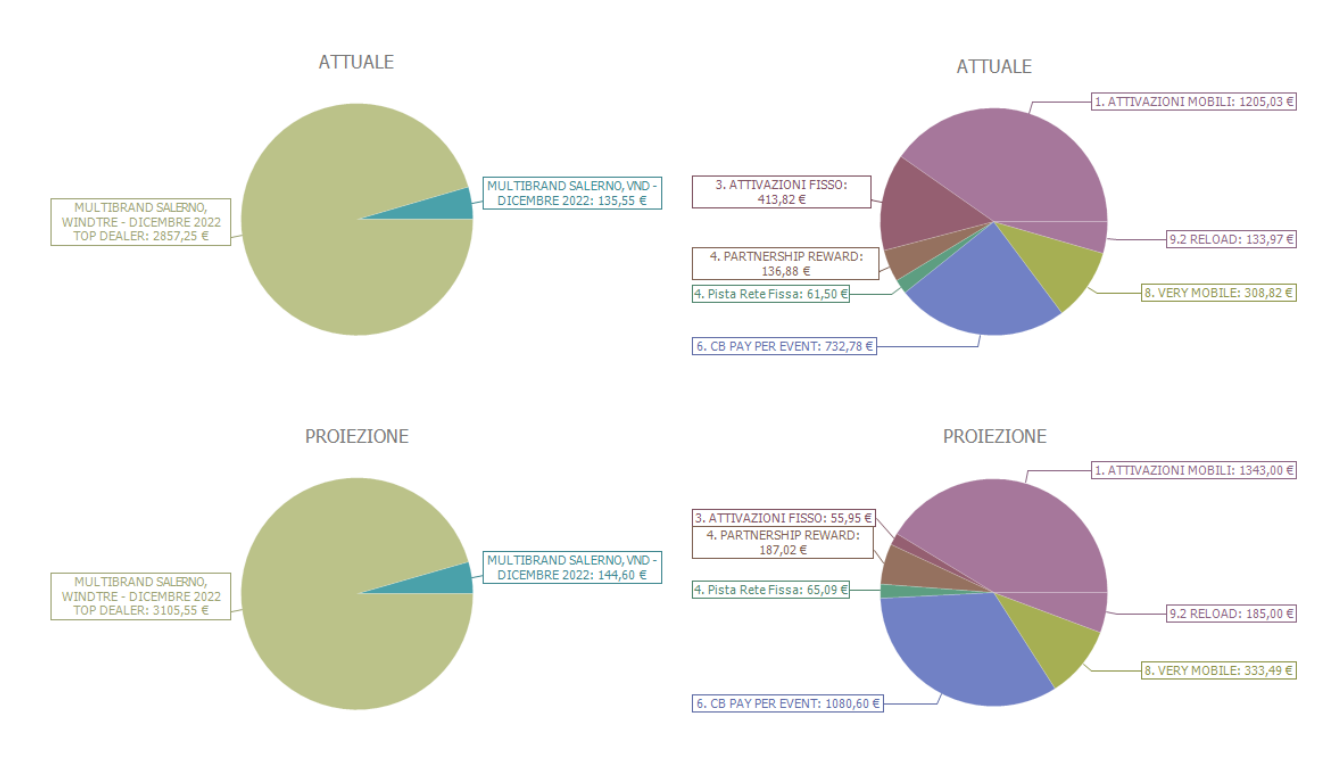

#### **Fig.5**

### Allo stesso modo è possibile ottenere le stesse informazioni per quanto riguarda uno o più addetti

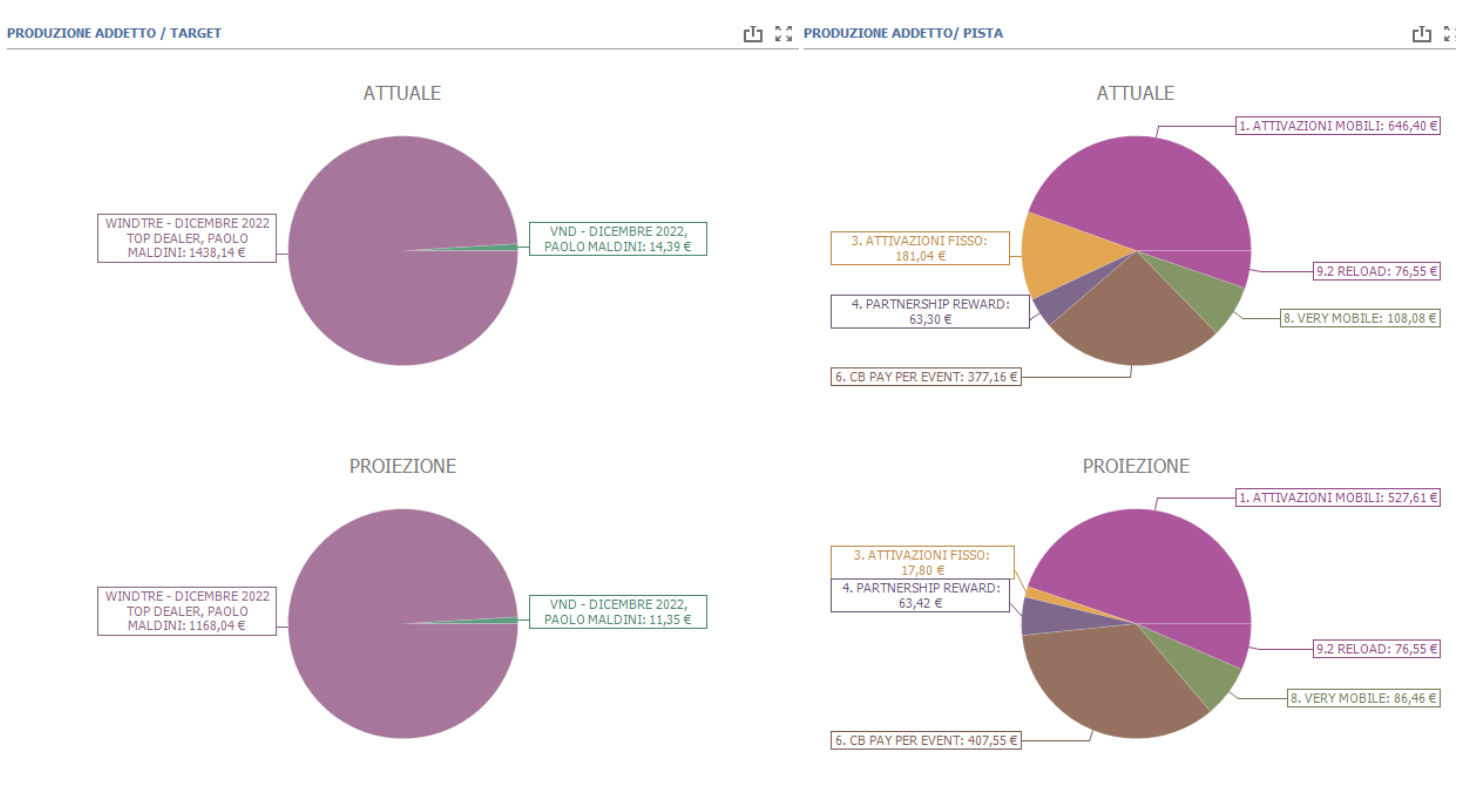

## **VENDUTO/TARGET**

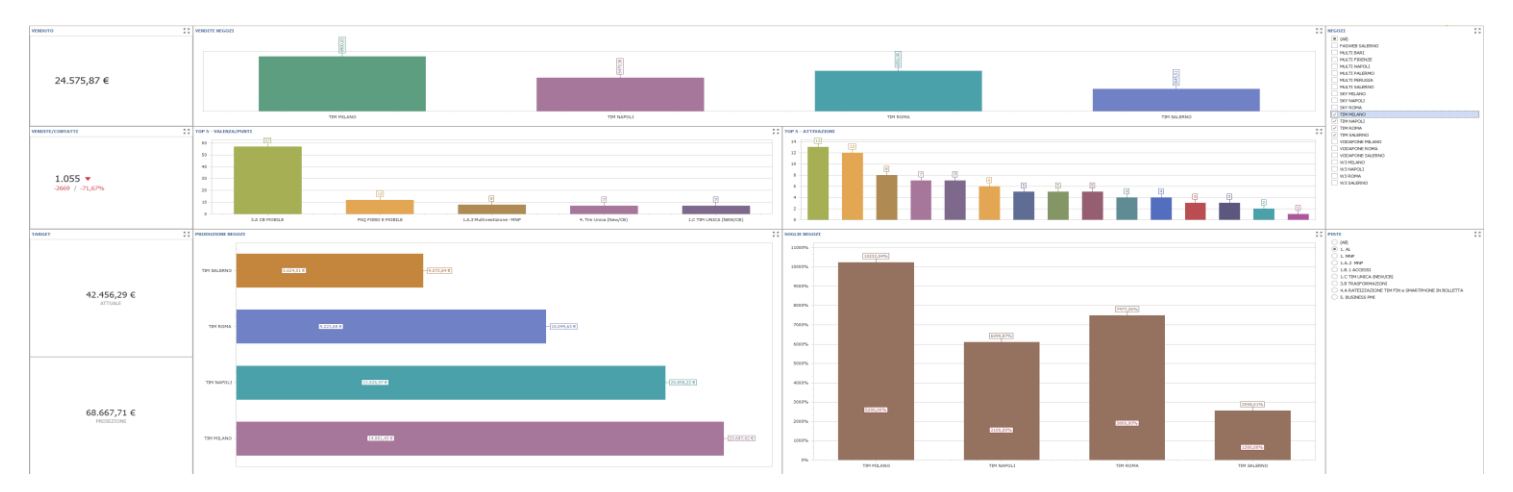

La dashboard consente un focus sui negozi in termini di

### - **Incasso da Vendite**

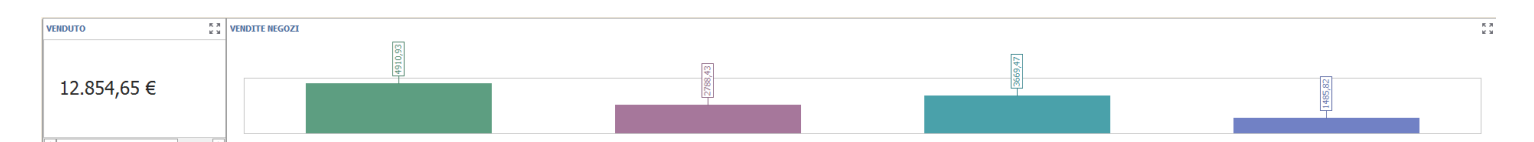

### - **Valorizzazione Economica del target (Attuale e in proiezione)**

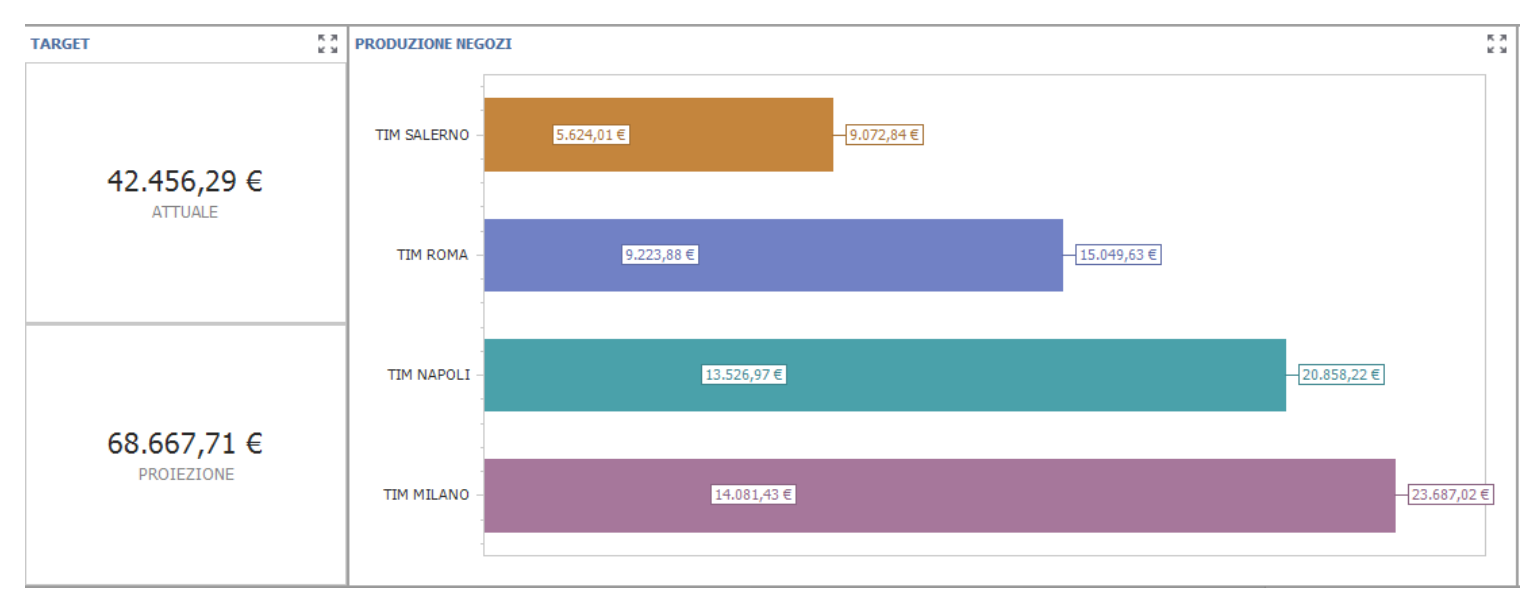

### - **Rapporto Contatti Acquisiti / Vendite**

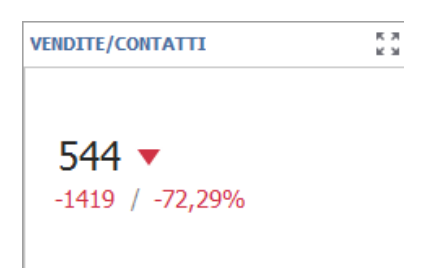

- **- Avanzamento Target**

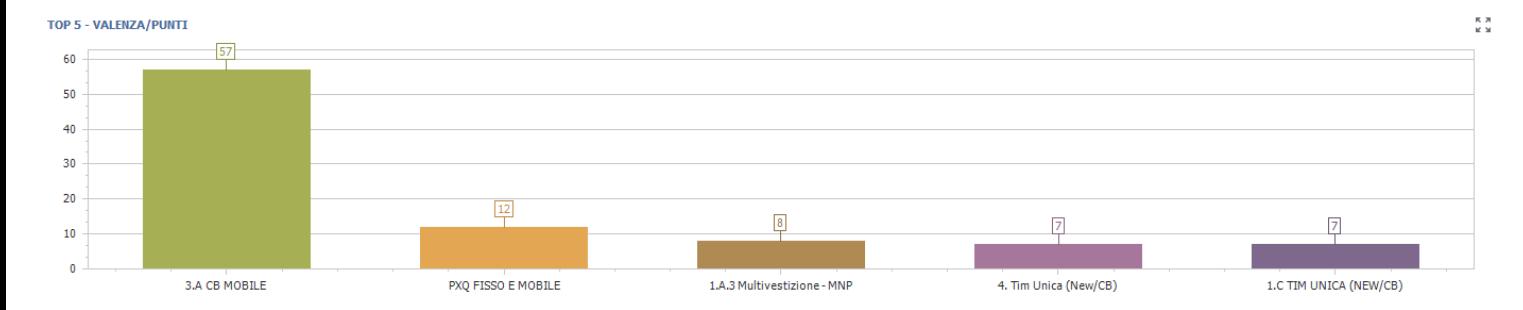

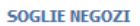

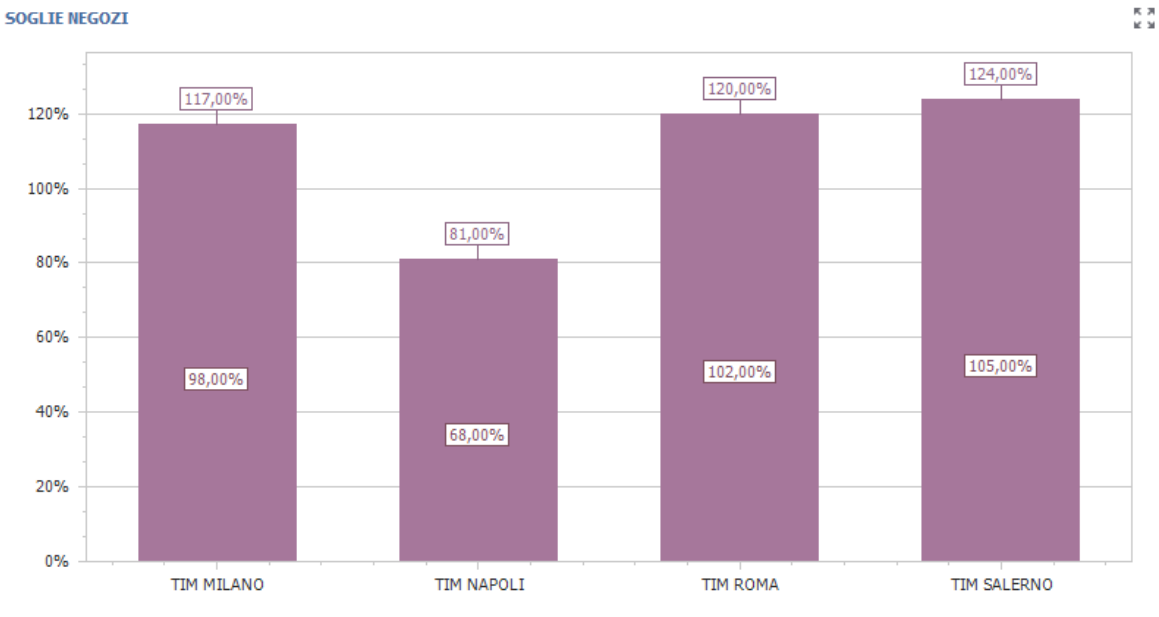

### Per poter filtrare i risultati ottenuti è possibile utilizzare i filtri per

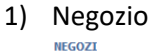

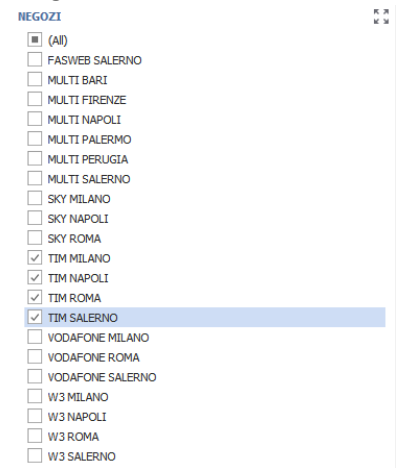

## 2) Pista Target

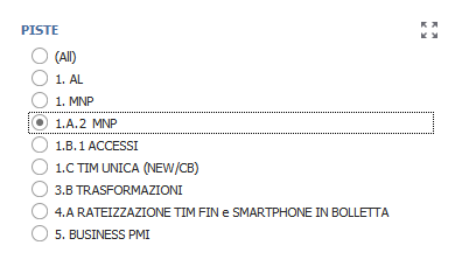

# CONTATTI/VENDITE

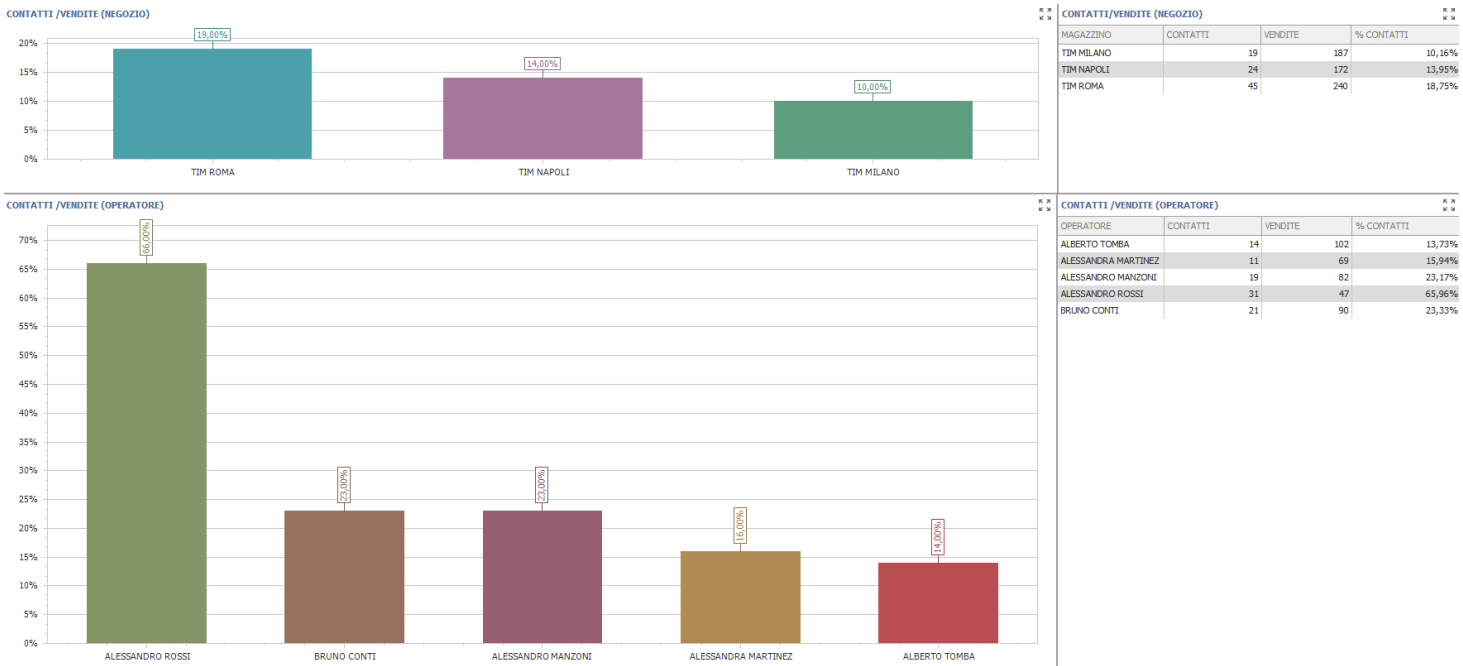

La dashboard consente una visualizzazione completa della gestione dei contatti sul negozio e da parte dell'operatore

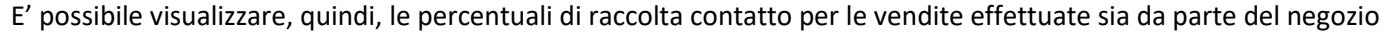

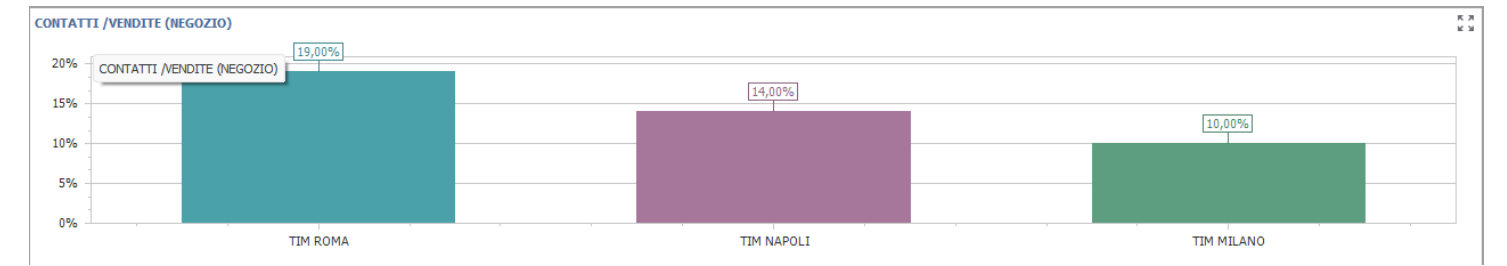

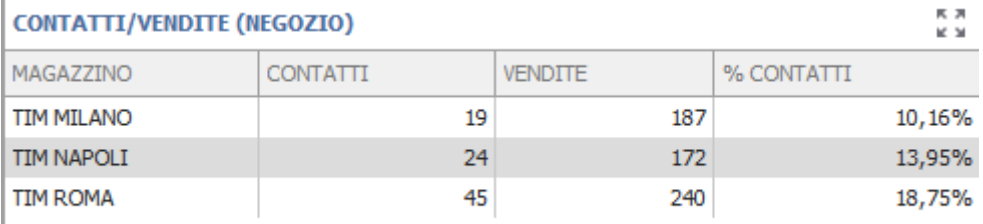

### che da parte dell'operatore

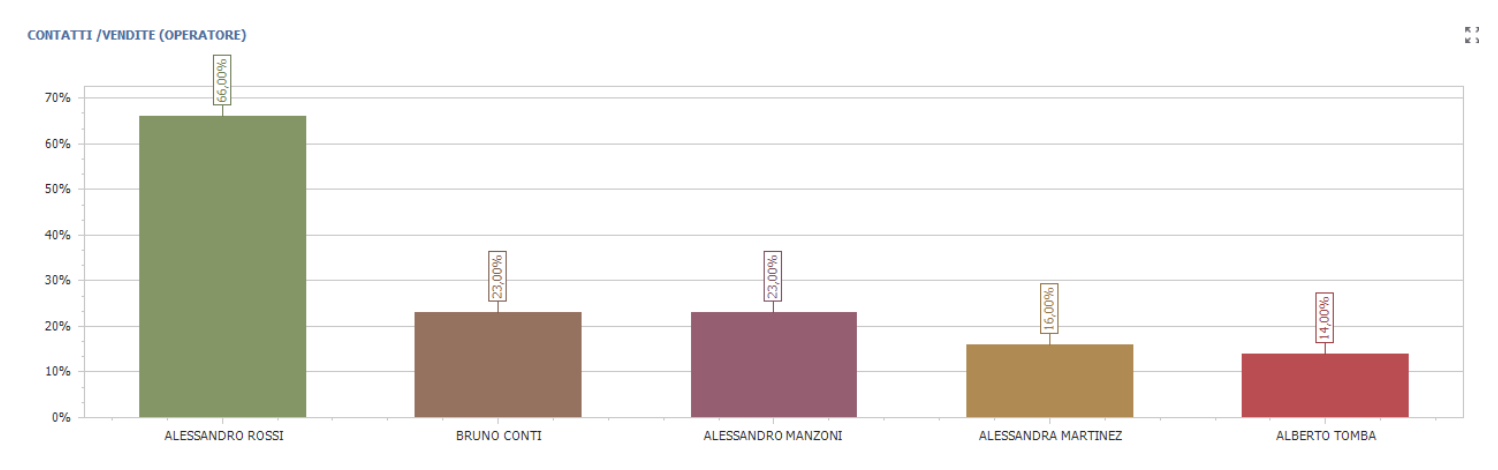

### **CONTATTI /VENDITE (OPERATORE)**

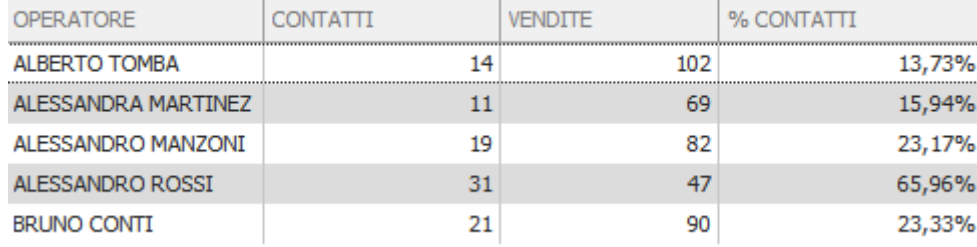

# Per filtrare i risultati ottenuti è possibile, inoltre, utilizzare uno dei filtri di ricerca (Negozio/Operatore) messi a disposizione

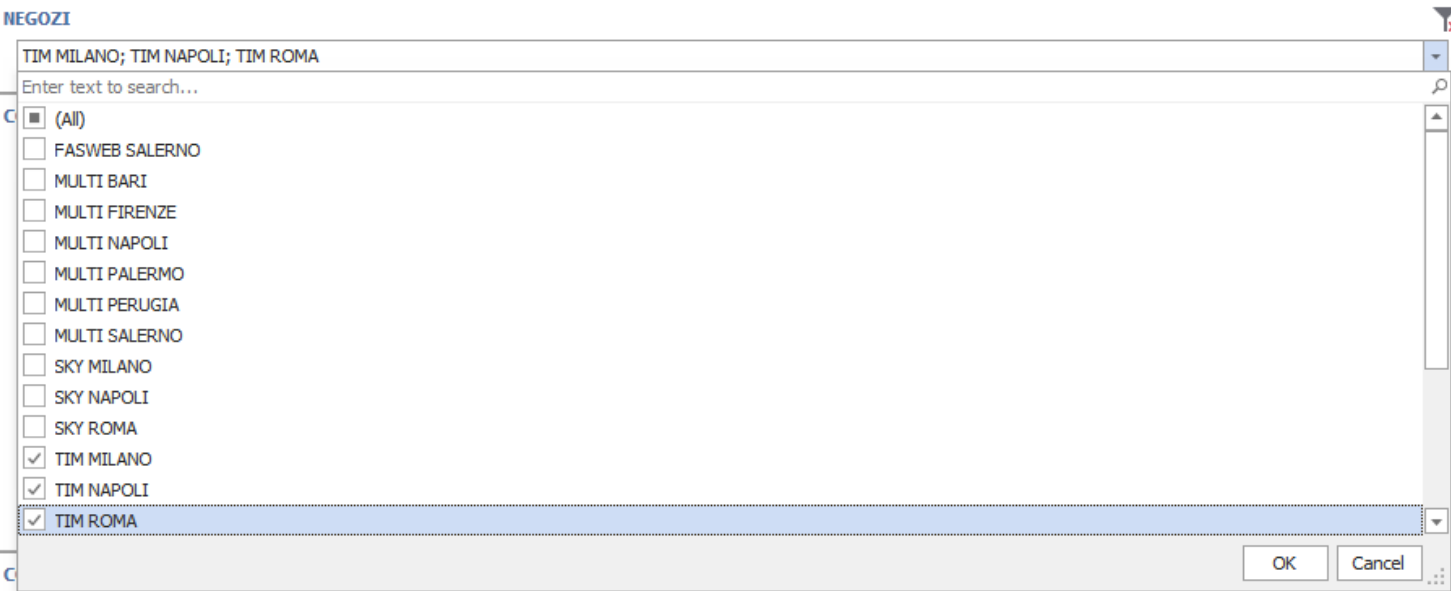

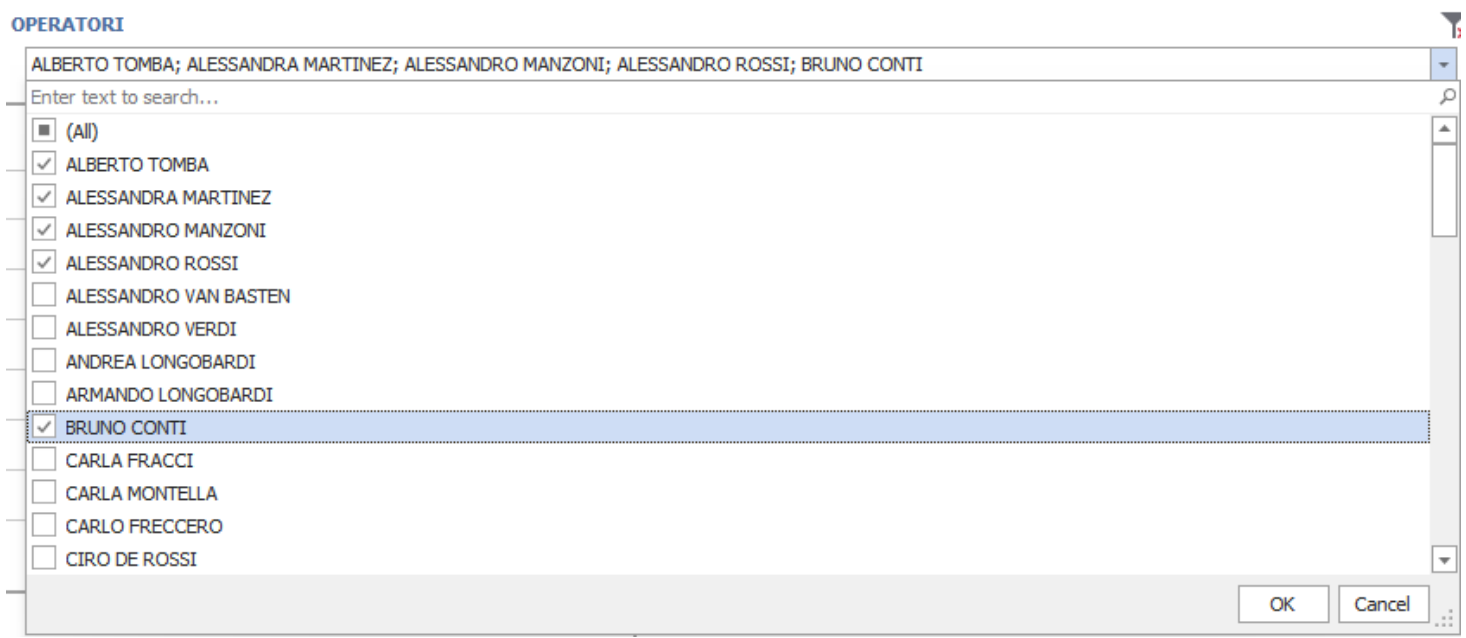

 $\begin{array}{c} 16 & 24 \\ 16 & 24 \end{array}$ 

### **DETTAGLI PRODUZIONE TARGET**

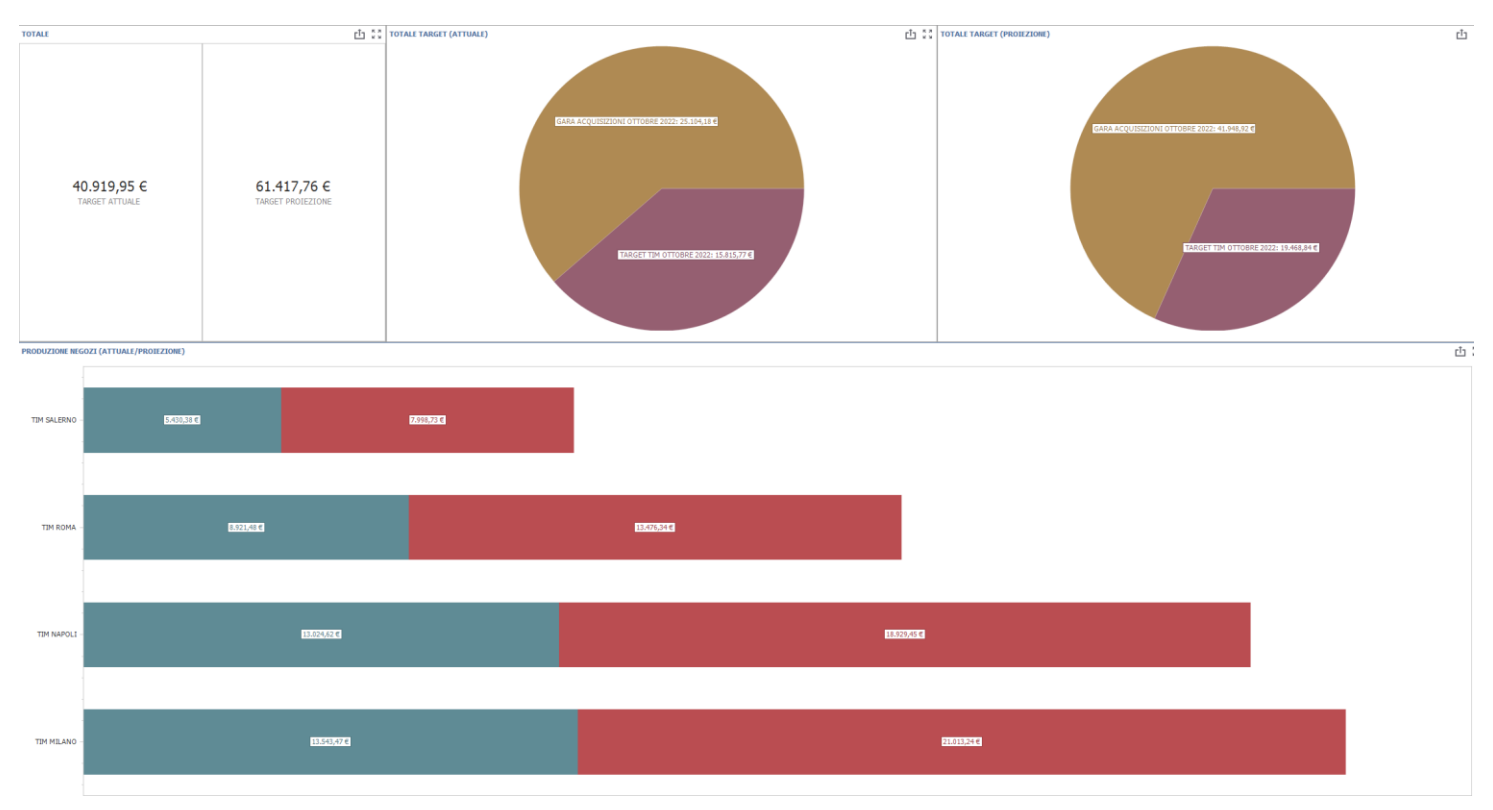

 $\begin{smallmatrix}R & 3 \\ R & M \end{smallmatrix}$ 

La dashboard consente di visualizzare in dettaglio la produzione del target.

In particolar modo è possibile ottenere informazioni riguardo

- Totale della remunerazione
- Totale remunerazione attuale divisa per target
- Totale remunerazione in proiezione divisa per target
- Totale remunerazione negozio/pista

Per poter visualizzare il dettaglio di una serie di negozi/piste è possibile interagire

### con i filtri per

### - Target

#### **TARGET**

- $\sqrt{ }$  (All)
- GARA ACQUISIZIONI OTTOBRE 2022
- TARGET TIM OTTOBRE 2022

### - Negozio

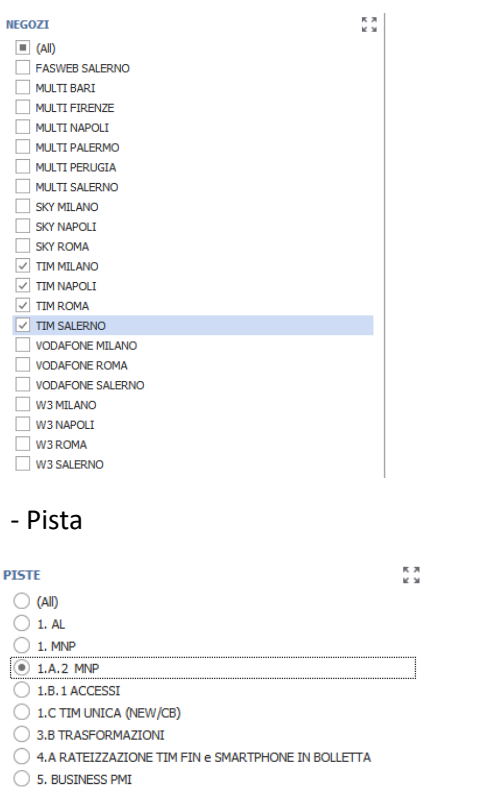

Da notare che interagendo su questo ultimo filtro è possibile ottenere informazioni riguardanti la produzione, per ognuno dei negozi, della pista o delle piste selezionate.

### **VENDUTO (ARTICOLI E GRUPPI)**

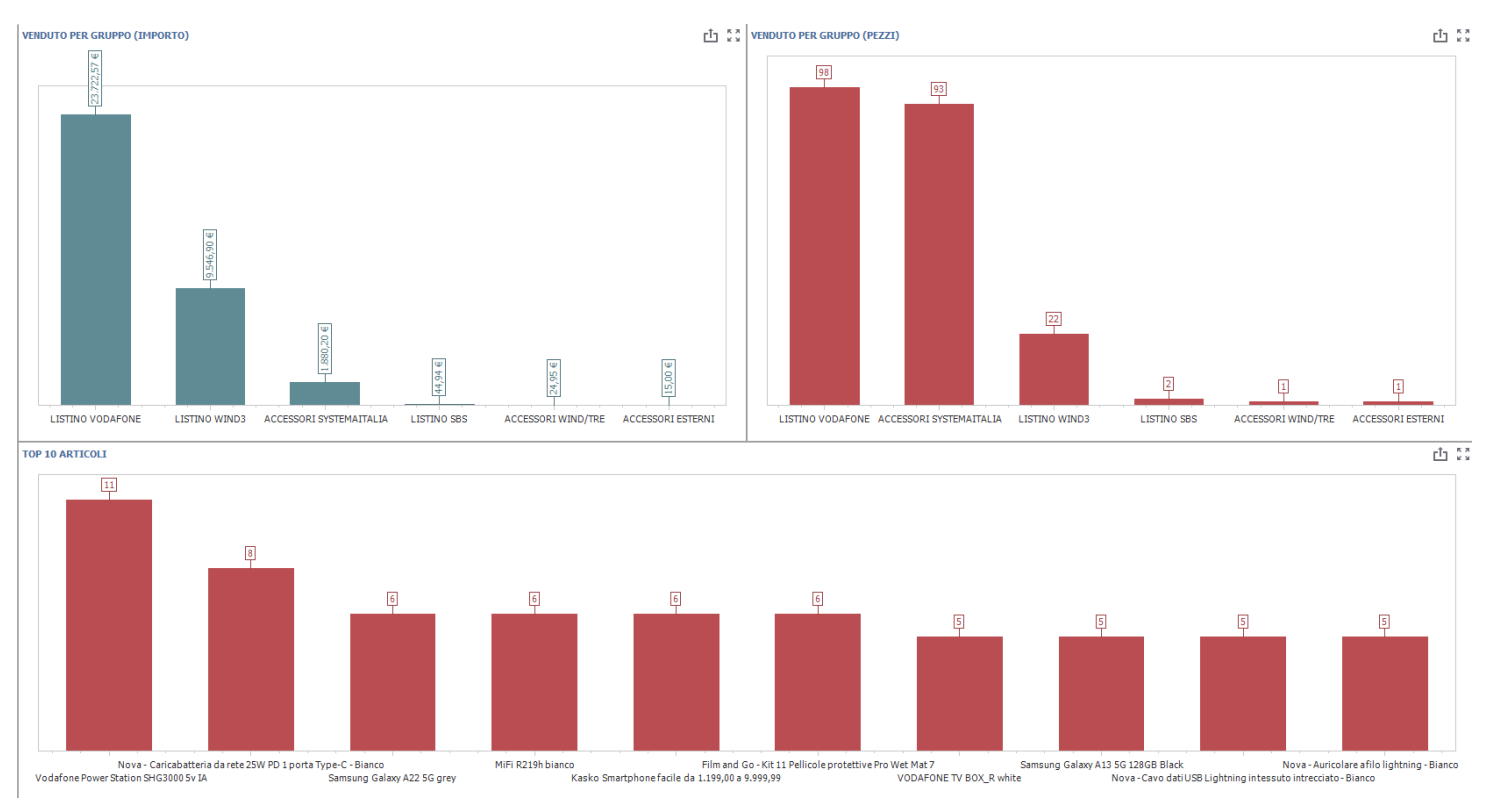

### La dashboard consente una visualizzazione in dettaglio di

### - Totale venduto per gruppo merceologico

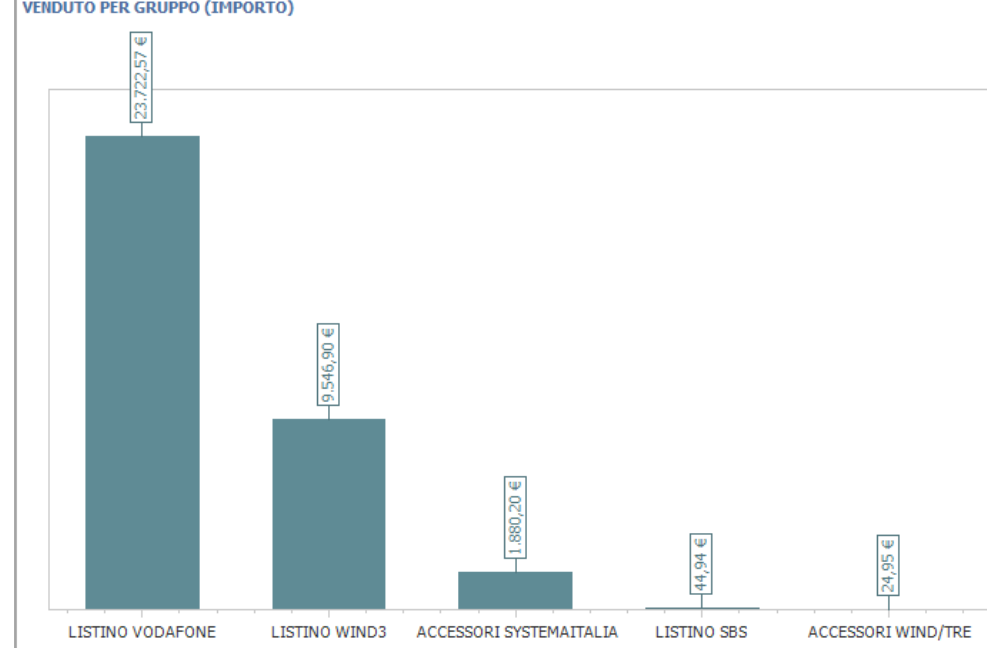

# **VENDUTO PER GRUPPO (IMPORTO)**

### - Totale pezzi venduti per gruppo merceologico

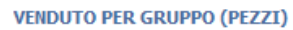

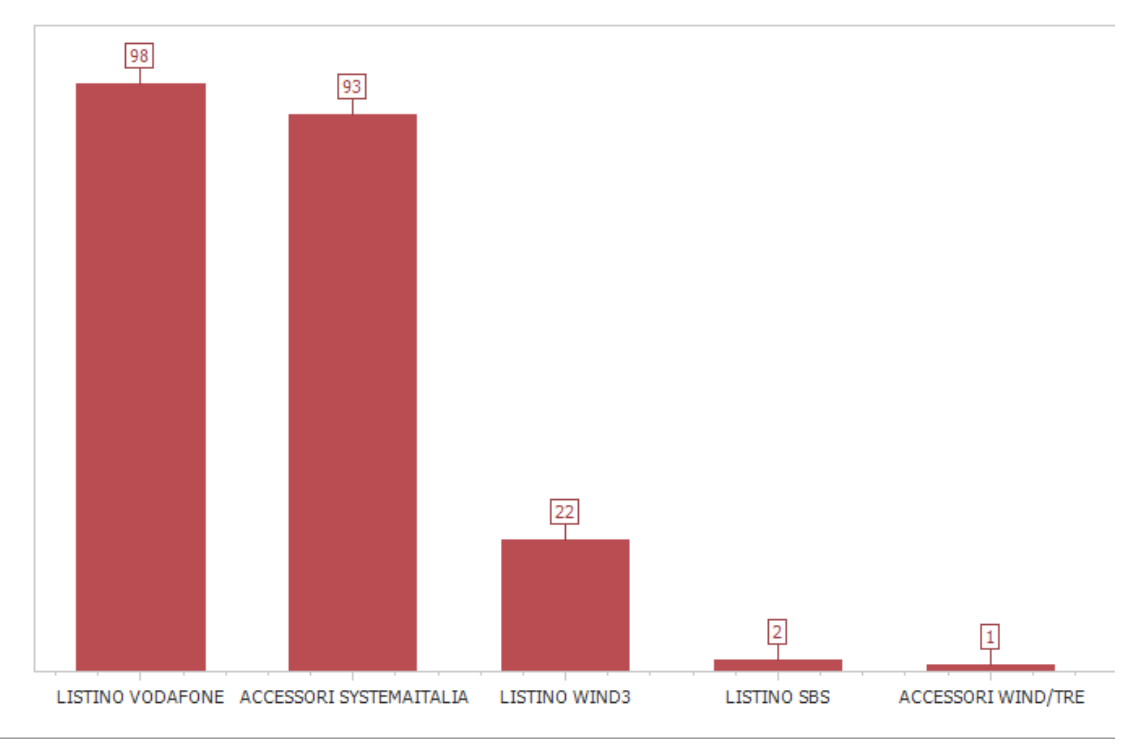

### - Top 10 articoli venduti

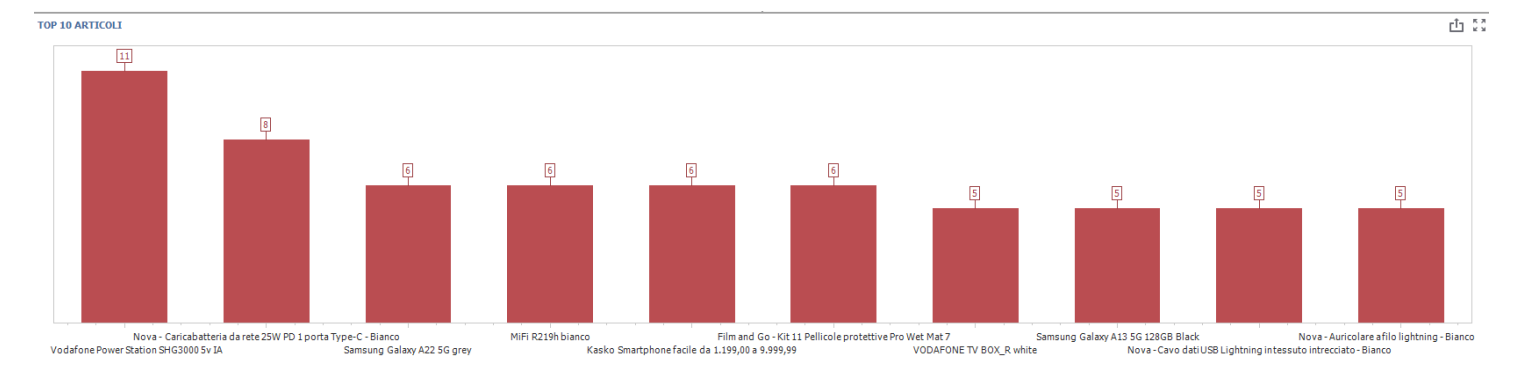

### Applicando i filtri per

- Negozio
- Gruppo
- Sottogruppo

è possibile visualizzare e/o escludere delle categorie e dei negozi per poter adattare la visualizzazione

alle proprie necessità

### **VENDUTO ARTICOLI MAGAZZINO/OPERATORE**

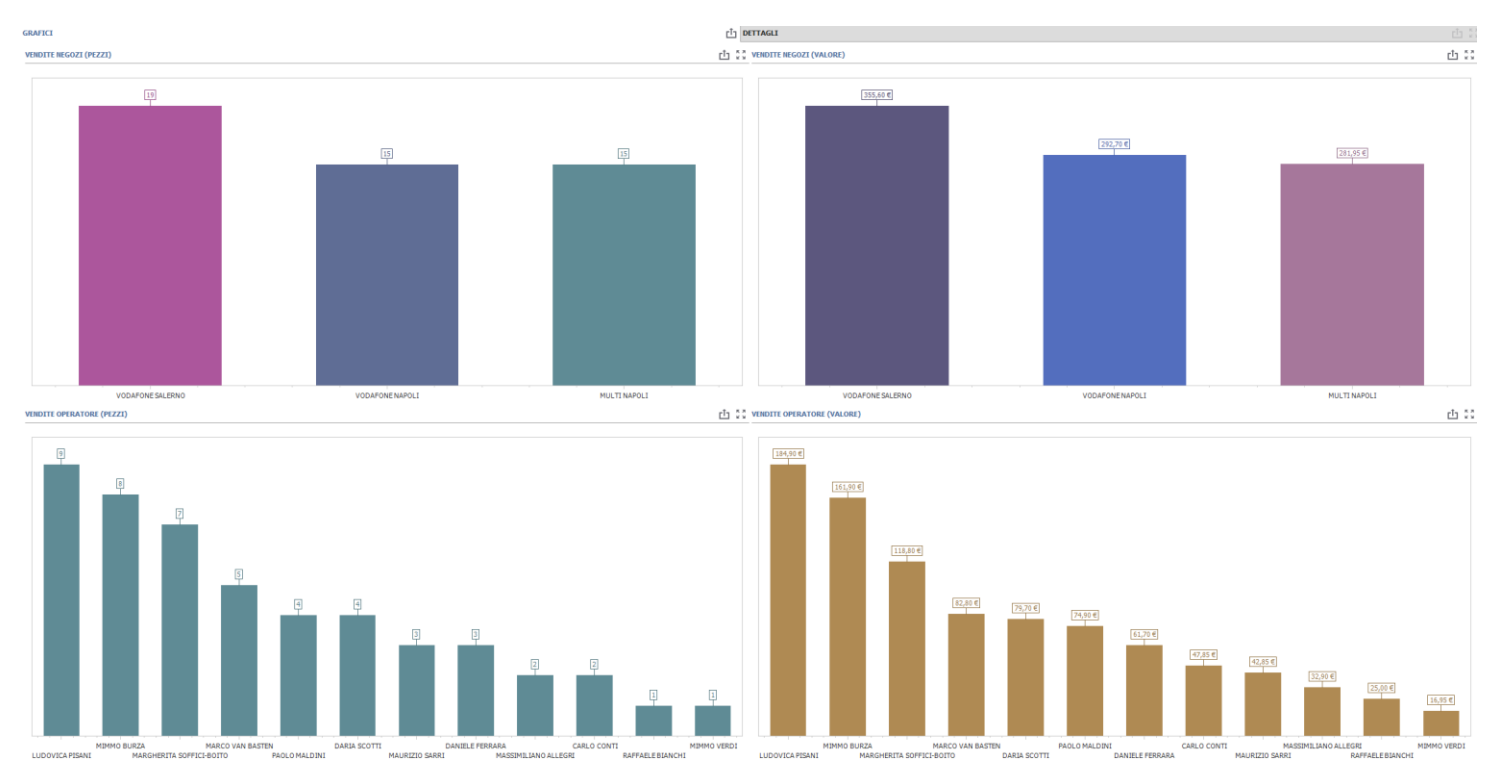

La dashboard consente di ottenere un focus sullo stato delle vendite di uno o più articoli in un determinato periodo.

E', infatti, possibile selezionare gli articoli o le classificazioni merceologiche delle quali si vuole ottenere una statistica di vendita per ottenere sia una visualizzazione grafica che tabellare dei pezzi e del valore del venduto.

Nella sezione **GRAFICI** troveremo infatti 4 visualizzazioni

- PEZZI VENDUTI PER NEGOZIO
- VALORE VENDUTO PER NEGOZIO
- PEZZI VENDUTI PER DIPENDENTE
- VALORE VENDUTO PER DIPENDENTE

Nella sezione dettagli, invece, è possibile visualizzare sia i totali per dipendente/magazzino che una visualizzazione in dettaglio delle vendite per ogni singolo articolo nella prima tabella pivot.

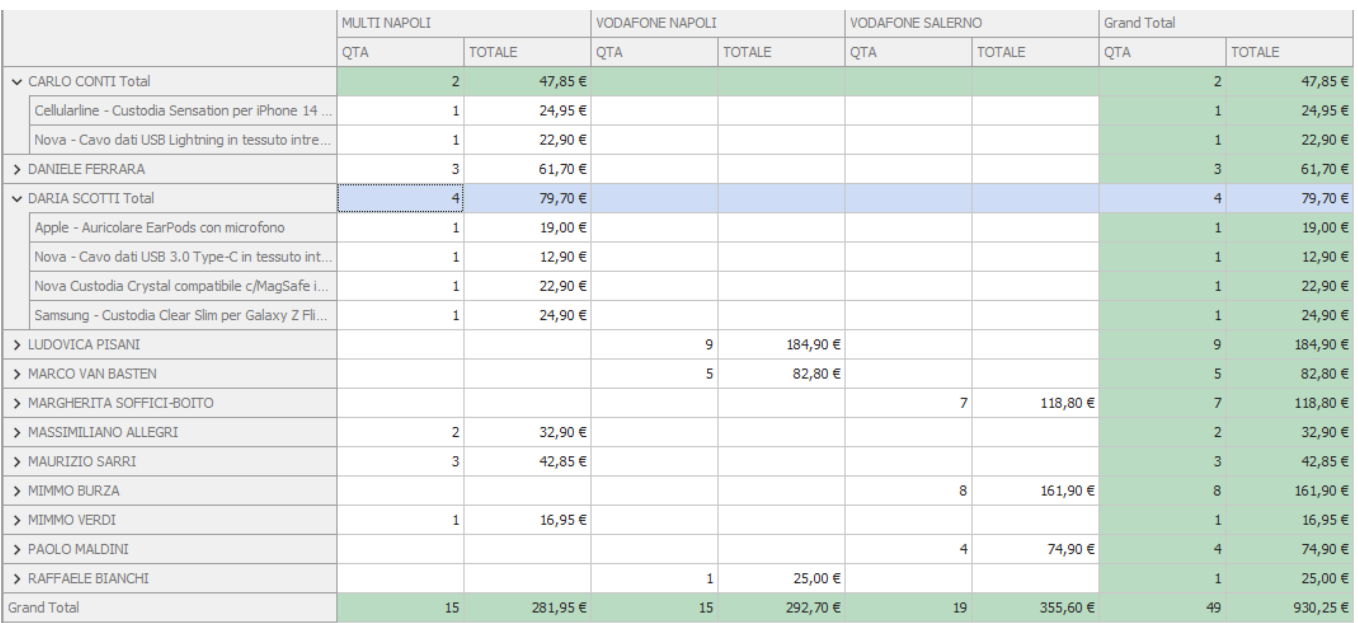

# Nella seconda tabella pivot è possibile visualizzare gli stessi dati totalizzati anche per gruppo e sottogruppo merceologico.

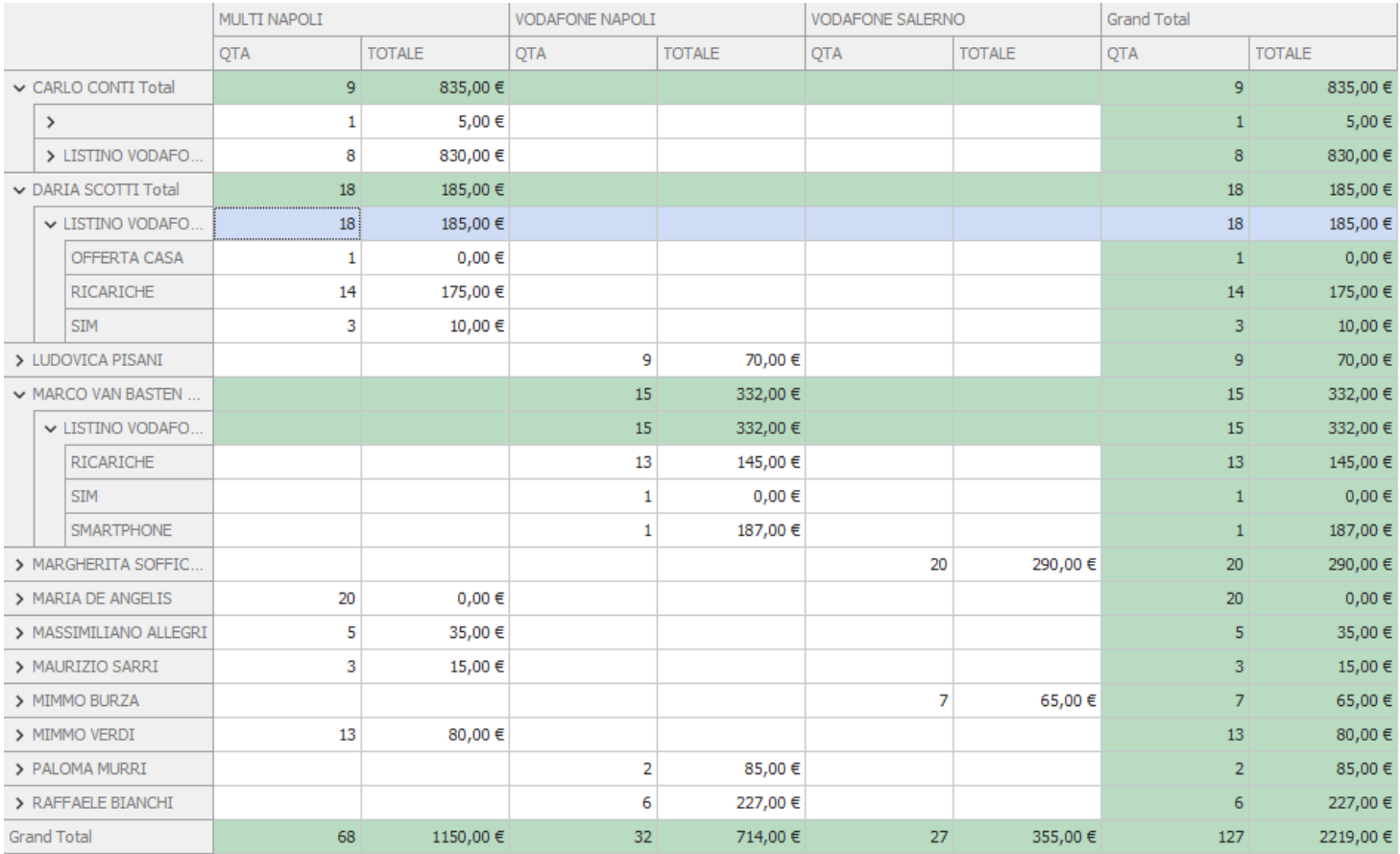